小安派**-Eyes-R1&R2**——**4** 寸 **RGB** 屏幕驱动 板测试固件使用指南

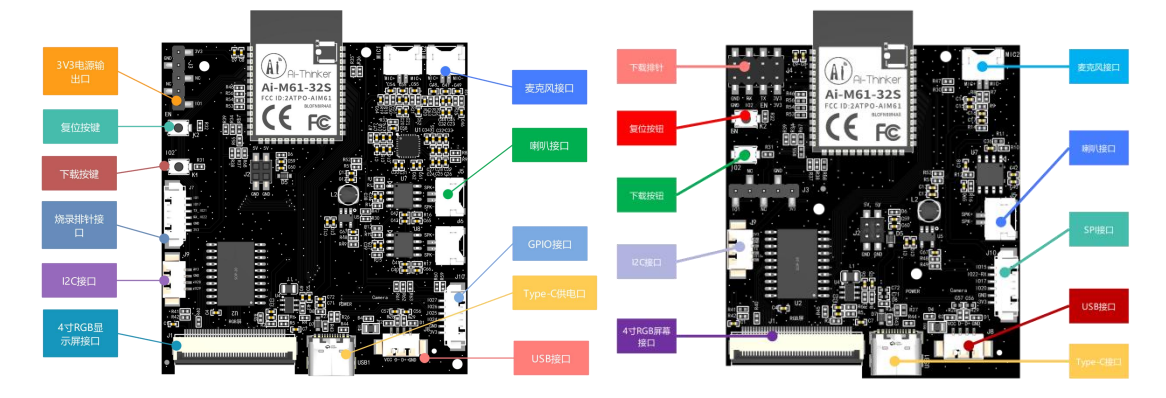

AiPi-Eyes-R1 AiPi-Eyes-R2

## 一、固件烧录

## **1.** 串口接线

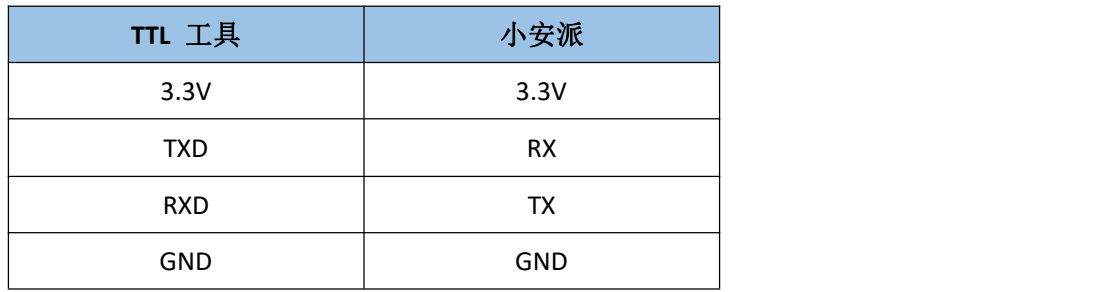

## **2.** 烧录

烧录工具下载:[点击下载](https://docs.ai-thinker.com/_media/bouffalolabdevcube-v1.8.3.zip)

固件地址:

烧录工具在烧录开始后,先按住 "下载按钮"再按一下"复位按钮"后松开,即可进入烧 录模式。

打开 BLDevCube.exe, 选择 BL616/618, 点击 Finish。

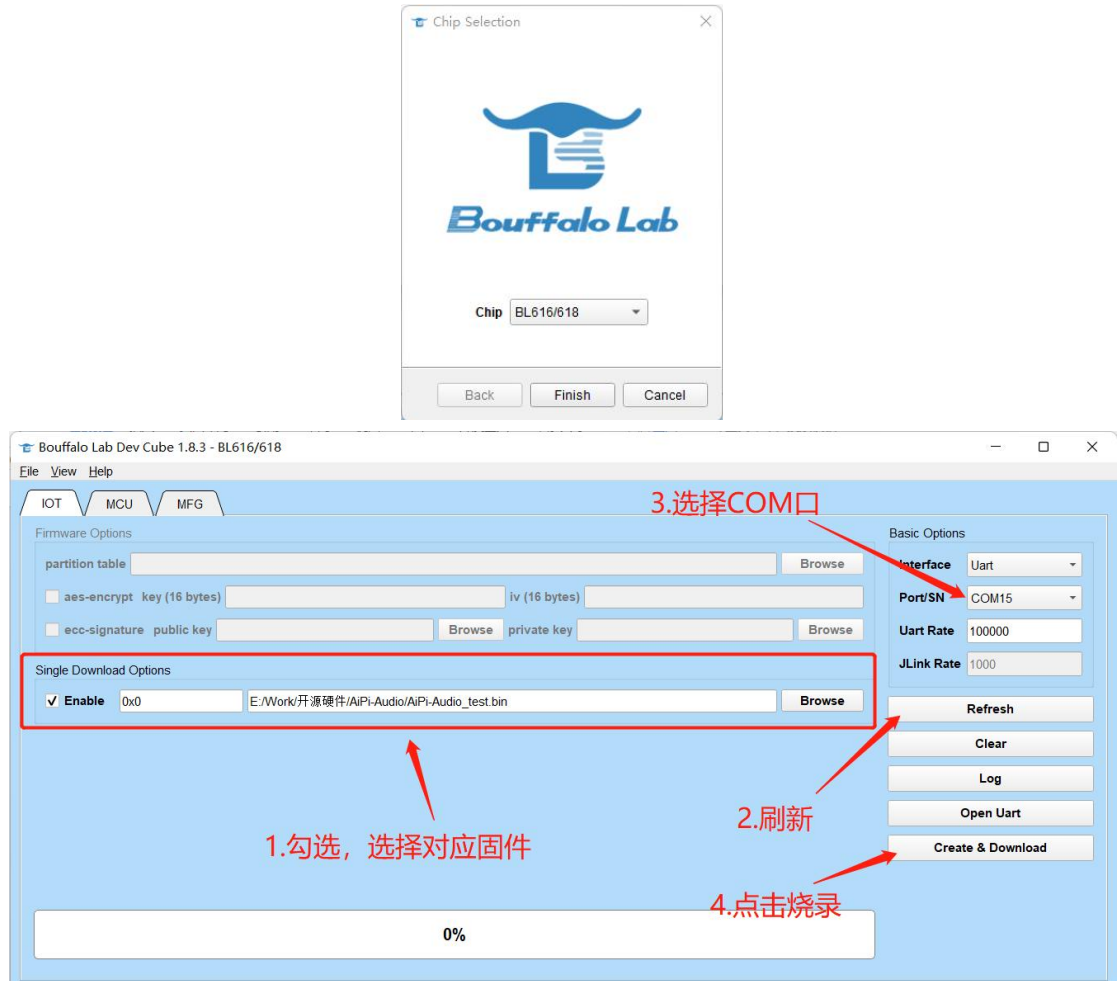

注意:固件烧录完成之后,需要按一次复位按键,程序才能运行。

## 二、使用步骤

小安派-Eyes-R1&R2 配备有一块 4 寸 RGB 屏幕, R1 配备两个喇叭和咪头, R2 配备一个喇叭 和咪头。成功烧录出厂固件后,会出现以下界面。灯的控件可以点击开灯和灭灯。咪头输入 的音量会从喇叭输出。

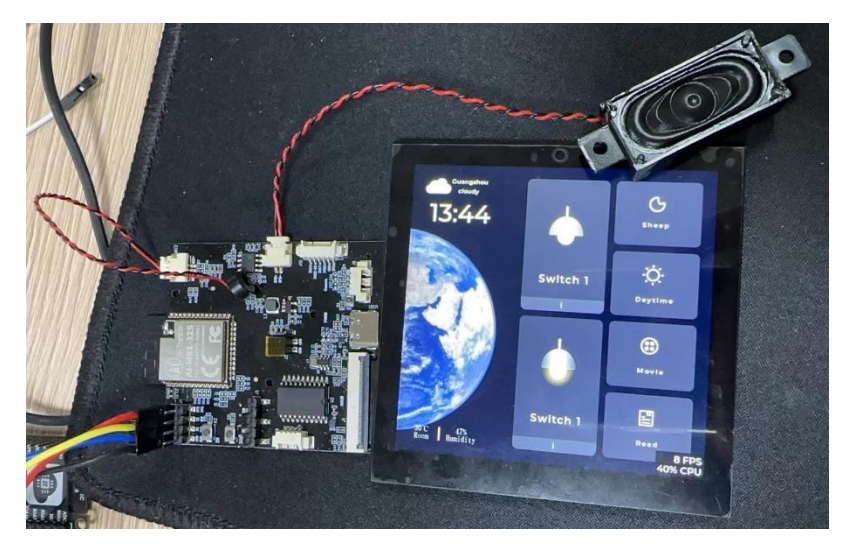